# **Educational Reimbursement Plan**

#### **Steps for an Employee to Request Approval**

#### **TUITION ASSISTANCE Courses within a Degree Program and Non-Degree Courses**

**A. COURSES WITHIN A DEGREE:** If you are pursuing a degree at an institution of higher learning and your course is part of a Degree Program, you should follow the steps below to request reimbursement under the Plan. *(If your course is not part of a Degree Program, please see item B below.)*

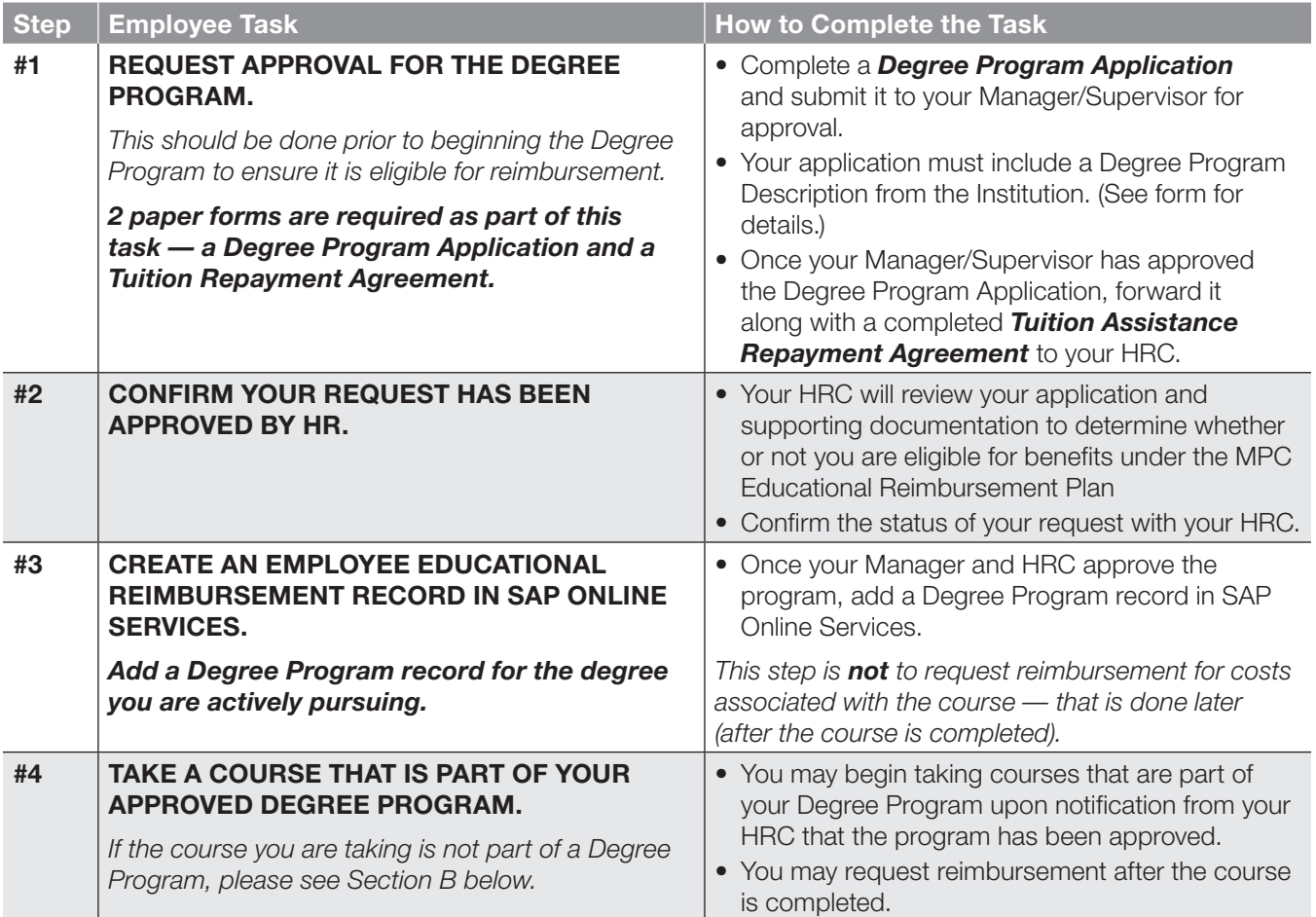

*(continued)*

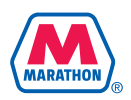

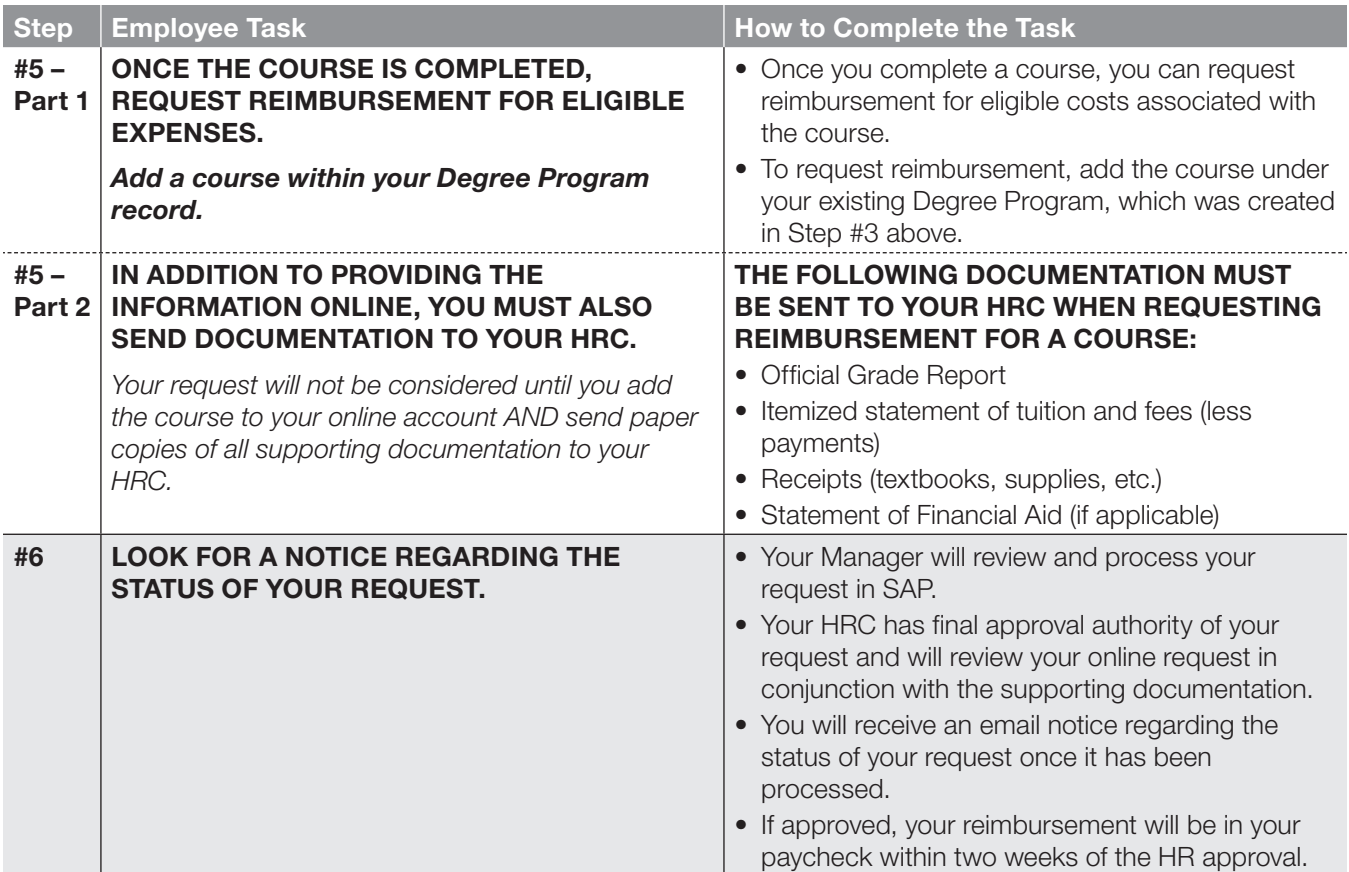

*For each course you complete as part of your Degree Program, you will need to add the course in SAP Online once the course is completed and submit the required documentation to your HRC to request reimbursement.*

**B. NON-DEGREE COURSES:** If you wish to take a single course at an institution of higher learning but are not pursuing a degree *and/or* the course is not part of a Degree Program, you should follow the steps below to request reimbursement under the Plan.

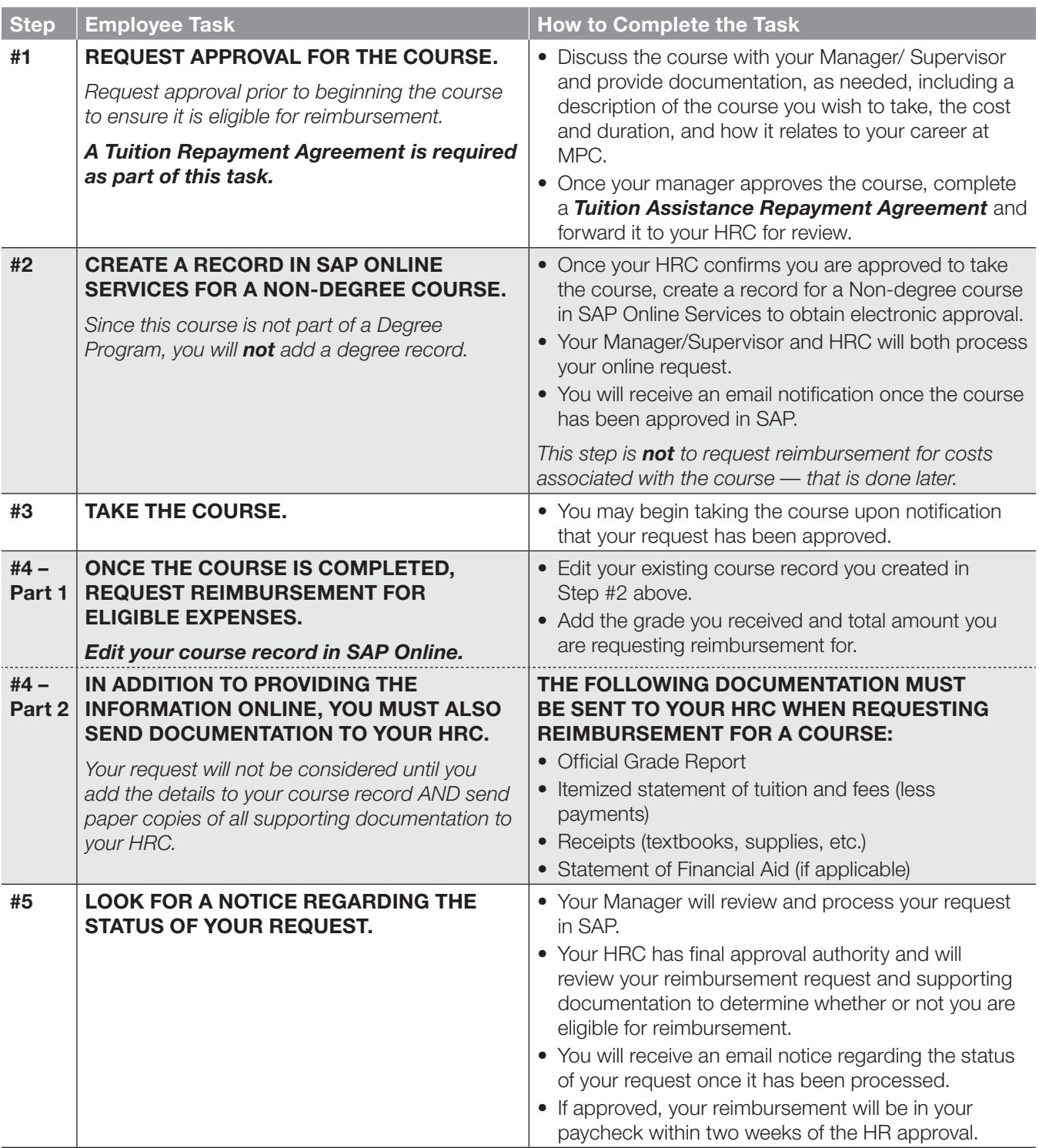

#### **CERTIFICATION AND LICENSING ("C&L") ASSISTANCE Professional C&L Programs**

C&L Assistance is intended for professional licenses and certifications that are obtained as a result of a uniform examination, such as a CPA, PHR, or PE. If you wish to pursue a professional certification or licensing program, you should follow the steps below to request reimbursement under the Plan.

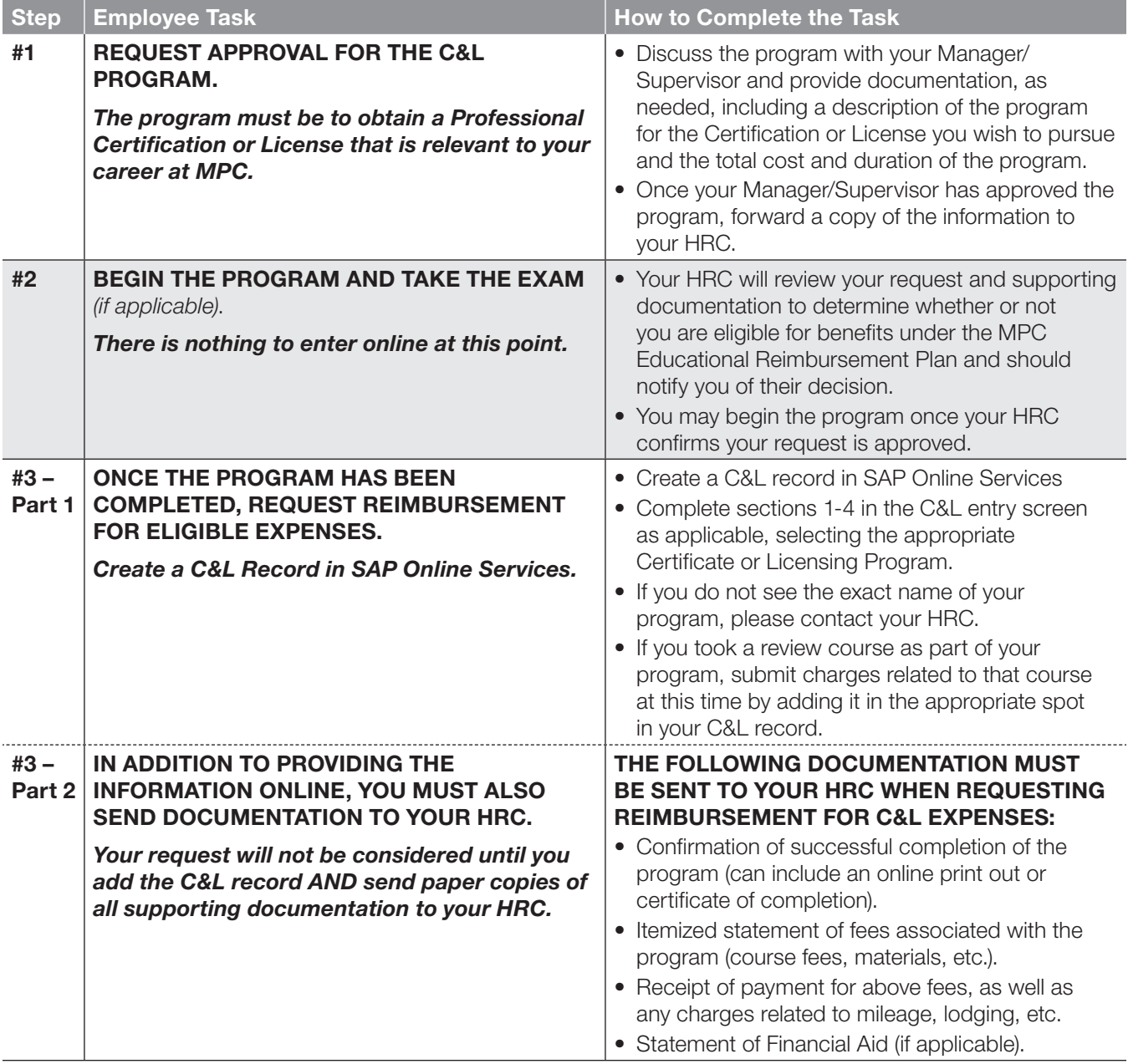

*(continued)*

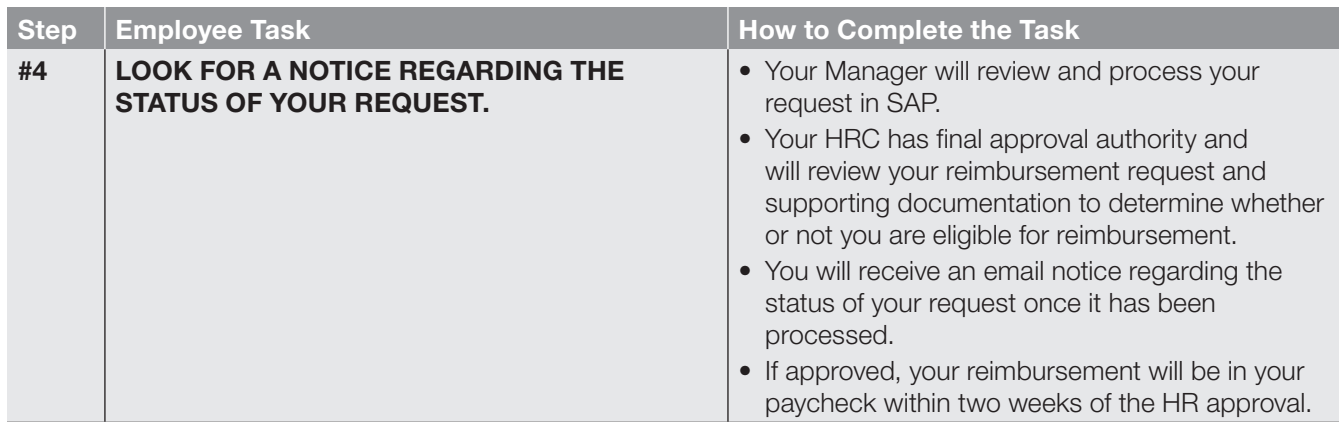

*For each Certificate or License you obtain, you must submit a separate request and you can only request reimbursement once the program has been completed. Each time you request reimbursement online, you must follow up by submitting the appropriate documentation for the program to your HRC.*